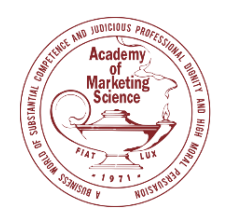

# **Preparing and Recording a Presentation**

# **Designing the Presentation**

- Simply your presentation design and visuals.
- Add **visuals** where appropriate.
- Avoid **text heavy** slides.
- Consider **integrating alternatives** to charts, graphs, complex data tables, and math formulas when presenting results.
- Make sure your presentation is **accessible**: Make Your PowerPoint [Presentations](https://support.microsoft.com/en-us/office/make-your-powerpoint-presentations-accessible-to-people-with-disabilities-6f7772b2-2f33-4bd2-8ca7-dae3b2b3ef25?ui=en-us&rs=en-us&ad=us) [Accessible](https://support.microsoft.com/en-us/office/make-your-powerpoint-presentations-accessible-to-people-with-disabilities-6f7772b2-2f33-4bd2-8ca7-dae3b2b3ef25?ui=en-us&rs=en-us&ad=us)

### **Device Considerations**

- Use a **hardline internet connection** or high-speed wireless connection to ensure better video/sound quality.
- **Mute** all other notifications on your device.
- Use a **stand-alone microphone/headset** for best sound quality.

# **Visual Considerations**

- Adjust the camera to capture your head and shoulders **straight-on**.
- Look **directly into the camera** and not at the screen.
- Use an **additional light** source placed behind your recording device for optimal lighting.
- Avoid wearing **too bright** or busy patterned clothing.

### **Recording the Presentation**

- **File type:** If you upload your recording manually, it must be in **PPT** or **MP4**.
- **File size:** There is no maximum file upload size but try to keep the size to **2 GB.**
- Recording using Microsoft PPT, [click here.](https://support.microsoft.com/en-us/office/record-a-slide-show-with-narration-and-slide-timings-0b9502c6-5f6c-40ae-b1e7-e47d8741161c)
- Recording using Zoom, [click here.](https://www.csusm.edu/iits/services/ats/idesign/cougarcourses/guides/docs/all/zoom-for-presentations.pdf)